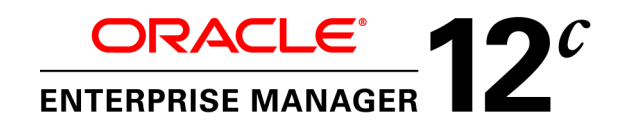

An Oracle White Paper October, 2013

# Enterprise Manager 12c Cloud Control Sizing Guidelines

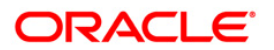

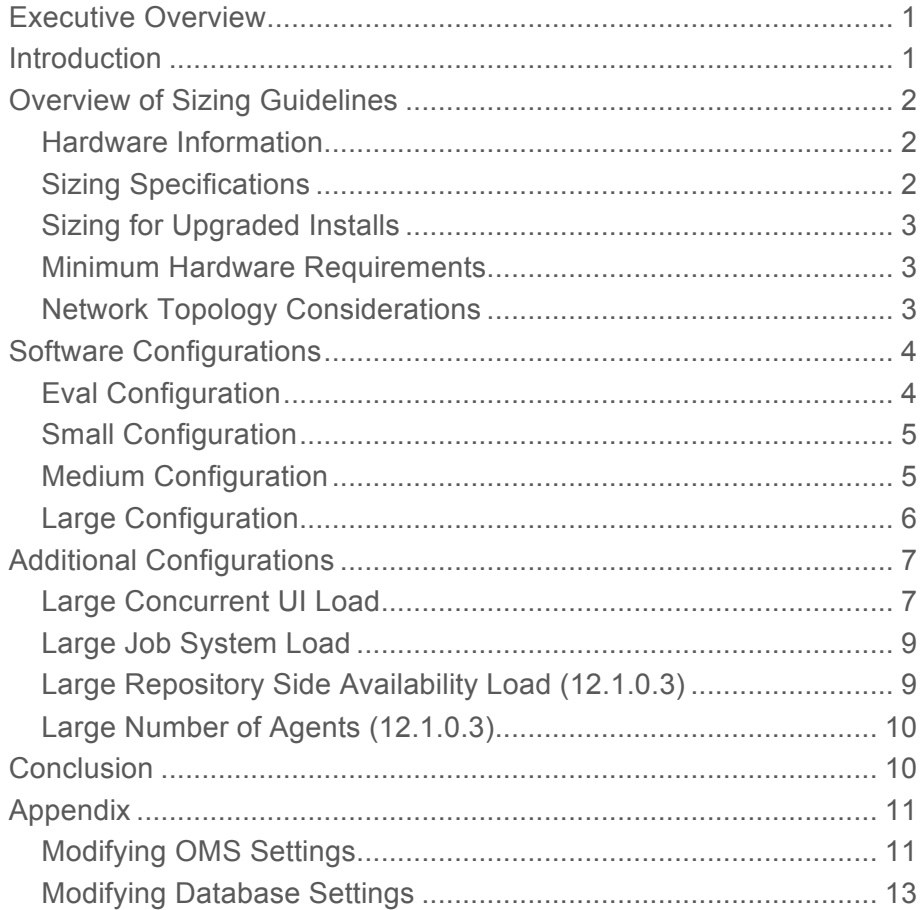

# Executive Overview

Oracle Enterprise Manager is Oracle's integrated enterprise IT management product line and provides the industry's first complete cloud lifecycle management solution. Oracle Enterprise Manager's Business-Driven IT Management capabilities allow you to quickly set up, manage and support enterprise clouds and traditional Oracle IT environments from applications to disk. Enterprise Manager allows customers to achieve:

- *Best service levels for traditional and cloud applications* through management from a business perspective including Oracle Fusion Applications
- *Maximum return on IT management* investment through the best solutions for intelligent management of the Oracle stack and engineered systems
- *Unmatched customer support experience* through real-time integration of Oracle's knowledgebase with each customer environment

# **Introduction**

Oracle Enterprise Manager provides a highly available and scalable deployment topology. This document will lay out the basic minimum sizing and tuning recommendations for initial capacity planning for your Oracle Enterprise Manager deployment. This document assumes a basic understanding of Oracle Enterprise Manager components and systems. A complete description of these components can be found in the Oracle Enterprise Manager Cloud Control Introduction. This document is a starting point for site sizing. Every site has its own characteristics and should be monitored and tuned as needed. This document is intended to complement the Oracle Enterprise Manager installation documentation and covers basic Oracle Enterprise Manager sizing. The document does not cover JVM Diagnostics (JVMD), BI Publisher (BIP) or Application Dependency and Performance (ADP) sizing.

# Overview of Sizing Guidelines

### Hardware Information

The sizing guidelines outlined in this document were obtained by running a virtual environment on the following hardware and operating system combination.

Hardware - Oracle's Sun Fire X4170 M2 Hypervisor – 64-bit Linux Oracle Virtual Server Operating System of Virtual Machines - 64-bit Oracle Linux

The virtual environment setup had a one-to-one mapping of CPUs between the Oracle VM Server (OVS) host and the virtual machines running on it. The OVS servers had enough RAM to support all virtual machines without requiring memory swapping.

As noted, this document is based on a 64-bit Oracle Linux environment. If you are running on another platform, you will need to convert the sizing information based on similar hardware performance. This conversion should be based on single-thread performance.

Note that running on a host with 24 slow cores is not equivalent to running on a machine with 12 fast cores even though the total machine performance might be the same on a throughput benchmark. Single thread performance is critical for ensuring good Enterprise Manager user interface response times.

# Sizing Specifications

The sizing guidelines for Oracle Enterprise Manager are divided into four sizes: Eval, Small, Medium and Large. The definitions of each size are shown in Table 1.

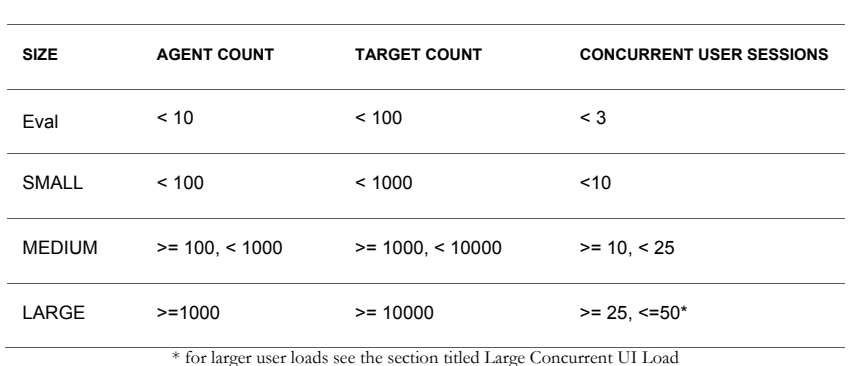

### **TABLE 1. ORACLE ENTERPRISE MANAGER CONFIGURATION SIZES**

The Eval configuration is not meant for production environments. It is only to be used for trial and testing environments.

# Sizing for Upgraded Installs

If upgrading from a previous release of Enterprise Manager to Enterprise Manager 12*c*, the following queries can be run as the sysman user to obtain the Management Agent and target counts for use in Table 1.

- Agent count select count(\*) from mgmt targets where target type = 'oracle emd'
- Target count select count(\*) from mgmt\_targets where target\_type != 'oracle\_emd'

### Minimum Hardware Requirements

Table 2 and 3 lists the minimum hardware requirements for each of the four configurations.

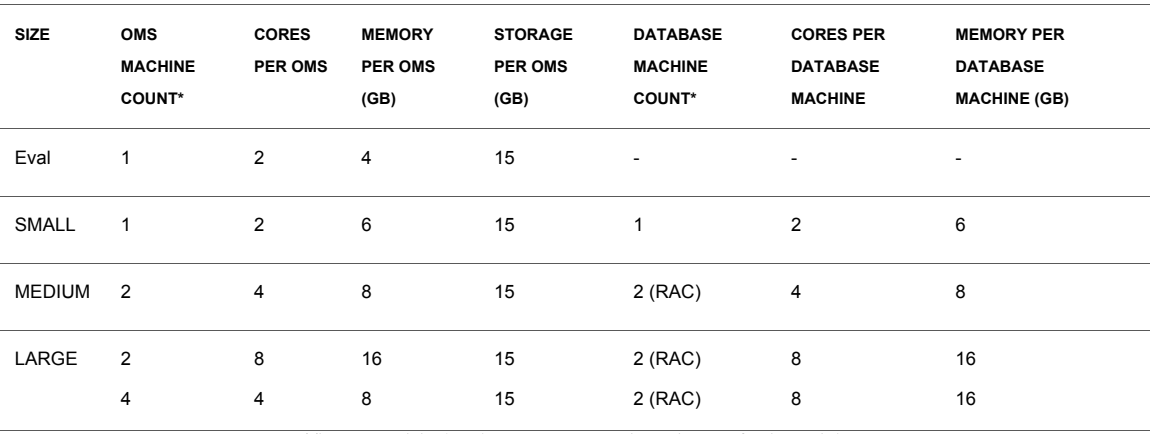

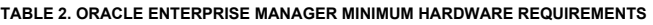

\* The OMS and database instances are not co-located except for the Eval size

#### **TABLE 3. ORACLE ENTERPRISE MANAGER MINIMUM DATABASE STORAGE REQUIREMENTS**

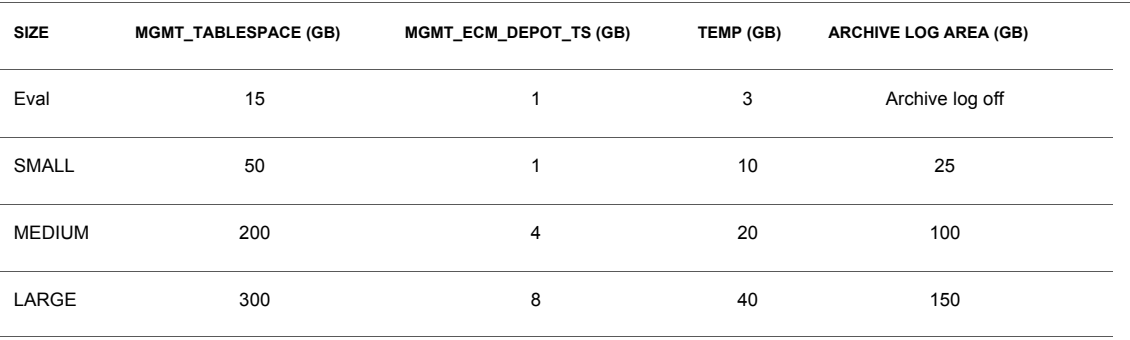

### Network Topology Considerations

A critical consideration when deploying Enterprise Manager is network performance between tiers. Enterprise Manager ensures tolerance of network glitches, failures, and outages between application tiers through error tolerance and recovery. The Management Agent in particular is

**4**

able to handle a less performant or reliable network link to the Management Service without severe impact to the performance of Enterprise Manager as a whole. The scope of the impact, as far as a single Management Agent's data being delayed due to network issues, is not likely to be noticed at the Enterprise Manager system wide level.

The impact of slightly higher network latencies between the Management Service and Management Repository will be substantial, however. Implementations of Enterprise Manager have experienced significant performance issues when the network link between the Management Service and Management Repository is not of sufficient quality.

The Management Service host and Repository host should be located in close proximity to each other. Ideally, the round trip network latency between the two should be less than 1 millisecond.

# Software Configurations

# Eval Configuration

The Eval configuration has to be installed by selecting the Simple installation option. The installation then has to be reconfigured with the appropriate values.

**Minimum OMS Settings**

The Oracle Management Service (OMS) heap size should be set to 800 MB.

**Minimum Repository Database Settings**

Table 5 lists the minimum repository database settings that are recommended for a Eval configuration.

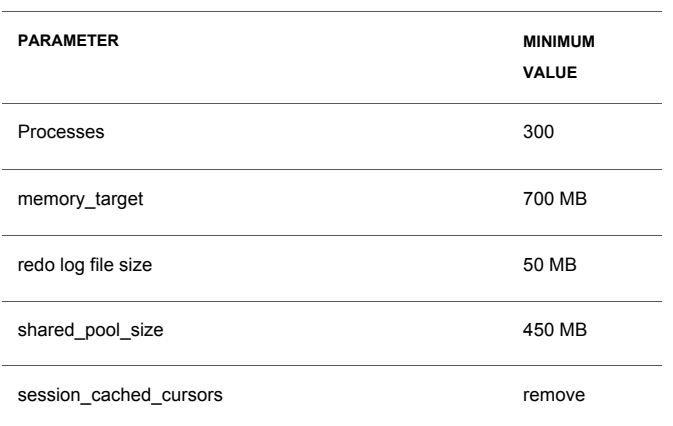

### **TABLE 5. EVAL CONFIGURATION MINIMUM DATABASE SETTINGS**

# Small Configuration

The Small configuration is based on the minimum requirements that are required by the Oracle Enterprise Manager installer.

**Minimum OMS Settings**

No additional settings are required.

**Minimum Repository Database Settings**

Table 6 lists the minimum repository database settings that are recommended.

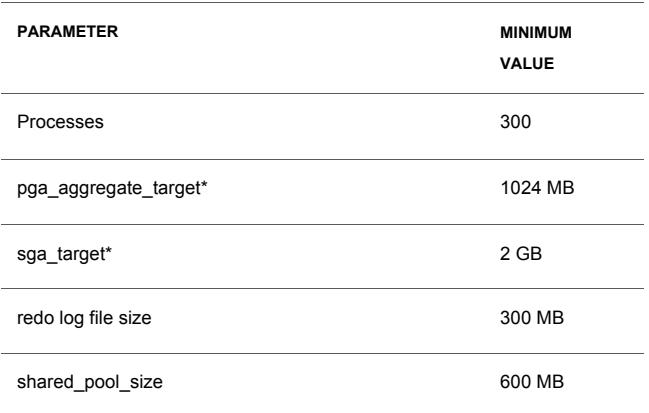

### **TABLE 6. SMALL CONFIGURATION MINIMUM DATABASE SETTINGS**

\* memory\_target of 3GB can be used in place of sga\_target and pga\_aggregate\_target

## Medium Configuration

The Medium configuration modifies several out-of-the-box Enterprise Manager settings.

**Minimum OMS Settings**

The Oracle Management Service (OMS) heap size should be set to 4096 MB.

**Minimum Repository Database Settings**

Table 7 lists the minimum repository database settings that are recommended for a Medium configuration.

#### **TABLE 7. MEDIUM CONFIGURATION MINIMUM DATABASE SETTINGS**

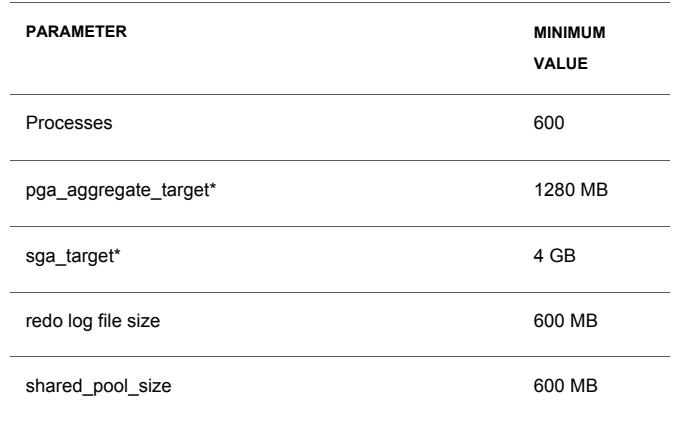

\* memory\_target of 5.25GB can be used in place of sga\_target and pga\_aggregate\_target

# Large Configuration

The Large configuration modifies several out-of-the-box Enterprise Manager settings.

**Minimum OMS Settings**

Table 8 lists the minimum OMS settings that are recommended for a Large configuration.

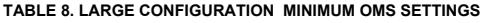

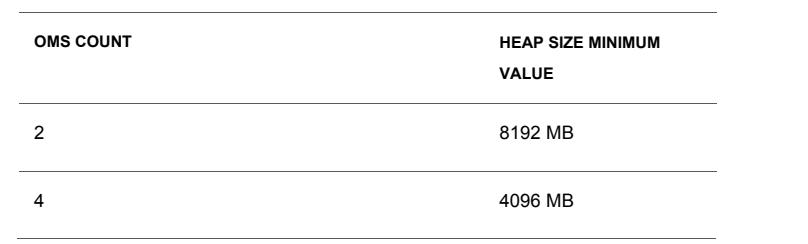

### **Minimum Repository Database Settings**

Table 9 lists the minimum repository database settings that are recommended for a Large configuration.

#### **TABLE 9. LARGE SITE MINIMUM DATABASE SETTINGS**

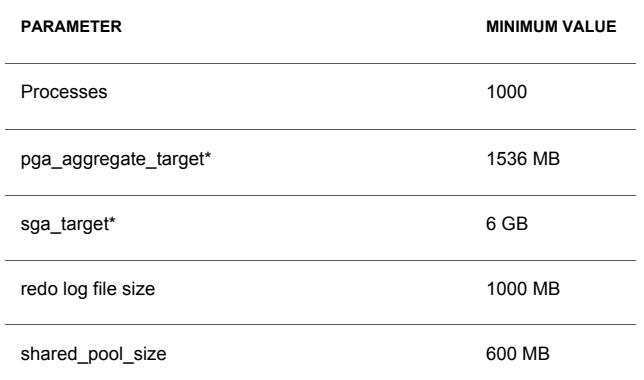

\* memory\_target of 7.5GB can be used in place of sga\_target and pga\_aggregate\_target

# Additional Configurations

Some Enterprise Manager installations may need additional tuning settings based on larger individual system loads. These additional settings are listed below.

### Large Concurrent UI Load

If more than 50 concurrent users are expected per OMS, the following settings should be altered as follows:

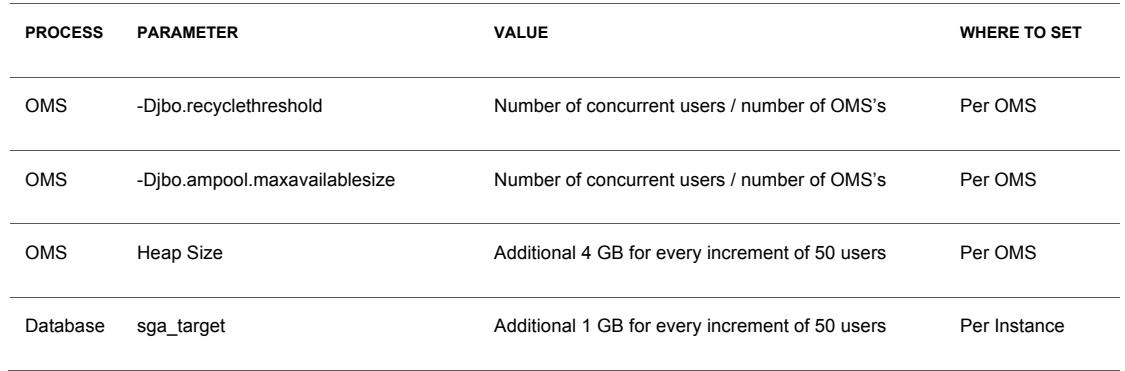

**TABLE 10. LARGE CONCURRENT UI LOAD ADDITIONAL SETTINGS**

Higher user loads will require more hardware capacity. An additional 2 cores are required for both the database and OMS hosts for every 50 concurrent users.

**8**

Example: A site with 1500 agents and 15000 targets with 150 concurrent users would require at a minimum the setting modifications listed in Table 11 (based on a LARGE 2 OMS configuration).

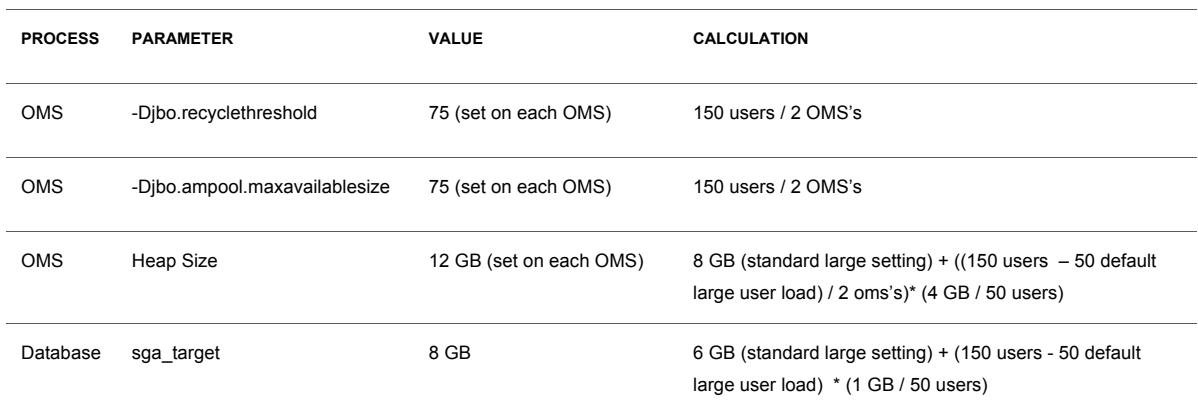

**TABLE 11. LARGE CONCURRENT UI LOAD ADDITIONAL SETTINGS EXAMPLE FOR 2 OMS CONFIGURATION**

### Minimum Additional Hardware required is listed in Table 12

**TABLE 12. LARGE CONCURRENT UI LOAD MINIMUM ADDITIONAL HARDWARE EXAMPLE FOR 2 OMS CONFIGURATION**

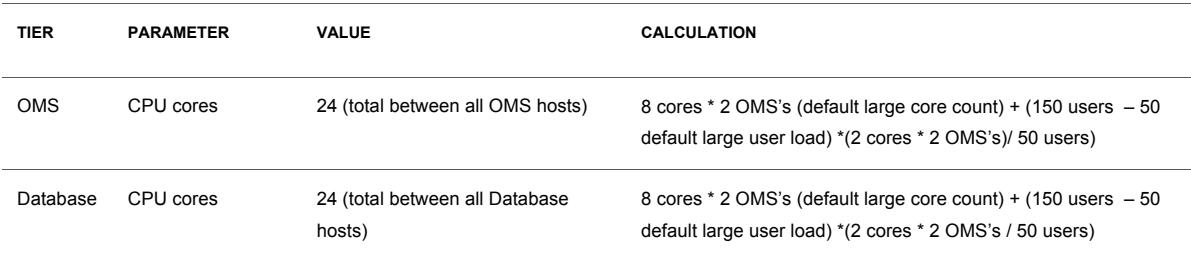

The physical memory of each machine would have to be increased to support running this configuration as well.

# Large Job System Load

If the jobs system has a backlog for long periods of time or if you would like the backlog processed faster, set the following parameters with the emctl set property command.

#### **TABLE 13. LARGE JOB SYSTEM BACKLOG SETTINGS**

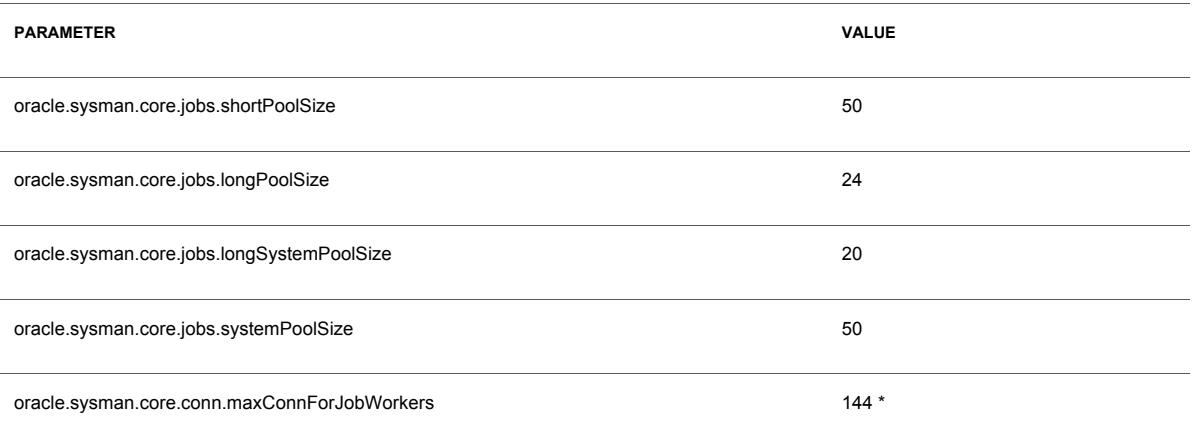

\* this setting may require an increase of the processes setting in the database of 144 \* number of OMS servers

These settings assume that there are sufficient database resources available to support more load. These parameters are likely to be needed in a Large configuration with 2 OMS nodes.

### Large Repository Side Availability Load (12.1.0.3)

Many targets have repository side availability in Enterprise Manager: Services, Clusters etc. By default Enterprise Manger computes these availabilities with 2 processes. This should be adequate for most installs. If the availability calculation is taking more than 2 minutes on average, more processes can be added. To track the performance of this calculation the following sql should be run:

select status, actual start date, run duration from dba\_scheduler\_job\_run\_details where owner='SYSMAN' and job\_name='EM\_REPOS\_SEV\_EVAL' and job\_subname IS NULL and actual\_start\_date > sysdate-1/24 order by actual\_start\_date;

This will track the run time of the job for the last hour. If your database has adequate free resources and the calculation is consistently taking more that 2 minutes you can add more processes by running the following as SYSMAN:

begin

em severity repos.set parallel parametrization(1, <total number of processes>); commit; end;

/

The change is dynamic and the next iteration of the job will use the new process count.

To determine the current setting run the following sql:

select parameter\_value from em\_sysavail\_parameters where parameter\_name = 'NUM\_CHUNKS'

The total number of process should be incremented by 1 until the calculation takes on average less than 2 minutes. After each increase, repository resource consumption should be reevaluated before increasing further.

# Large Number of Agents (12.1.0.3)

The default out of box settings for Enterprise manager will have 2 ping recorder threads per OMS. This will handle 2000 agents per OMS. If your site needs to handle more agents than the number of OMS's \* 2000, or your database per thread cpu performance is slow then you can increase the number of ping recorder threads per OMS. The following parameter can be used:

oracle.sysman.core.omsAgentComm.ping.heartbeatPingRecorderThreads

This value defaults to 2 per OMS. Internal testing has shown that 1 ping thread per 1000 agent is sufficient under well tuned situations. Each OMS requires a restart to use the new value.

# Conclusion

Sizing is a critical factor in Enterprise Manager performance. Inadequately-sized Enterprise Manager deployments will result in frustrated users and the overall benefits of Enterprise Manager may be-compromised. The resources required for the Enterprise Manager Oracle Management (OMS) Service and Management Repository tiers will vary significantly based on the number of monitored targets. While there are many additional aspects to be considered when sizing Enterprise Manager infrastructure, the above guidelines provide a simple methodology that can be followed to determine the minimum required hardware resources and initial configuration settings for the OMS and Management Repository tiers.

# Appendix

Modifying OMS Settings

The following provides examples of changing the OMS settings recommended in this document. The values in the examples should be substituted with the appropriate value for your configuration.

**Heap Size (JAVA\_EM\_MEM\_ARGS)**

To modify the OMS Heap Size, first open the following file: \$INSTANCE\_HOME/<DOMAIN\_NAME>/servers/EMGC\_OMS1/logs/EMGC\_OMS1.out

search for text "JAVA Memory arguments: ". the text will look like this:

```
JAVA Memory arguments: -Xms256m -Xmx1024m -XX:MaxPermSize=768M -XX:+UseConcMarkSweepGC 
-XX:+UseParNewGC -XX:+CMSClassUnloadingEnabled -XX:CompileThreshold=8000 -
XX:PermSize=128m
```
Modify the heap size value ( -Xmx) as per the recommended value and set the complete text using JAVA\_EM\_MEM\_ARGS property (Note we have changed the Heap size i.e. Xmx value to 4096m in the example below).

```
$ emctl set property -name JAVA_EM_MEM_ARGS -value "-Xms256m -Xmx4096m -
XX:MaxPermSize=768M -XX:+UseConcMarkSweepGC -XX:+UseParNewGC -
XX:+CMSClassUnloadingEnabled -XX:CompileThreshold=8000 -XX:PermSize=128m"
```
To get the property (after changing from the default): \$ emctl get property -name "JAVA EM MEM ARGS"

To delete the property (revert to original setting): \$ emctl delete property -name "JAVA\_EM\_MEM\_ARGS"

OMS restart using 'emctl stop oms -all; emctl start oms' is required on each OMS after changing the property value.

**oracle.sysman.core.jobs.shortPoolSize**

Default value = 25

To set the property:

\$ emctl set property -name oracle.sysman.core.jobs.shortPoolSize -value 50

To get the property (after changing from the default): \$ emctl get property -name "oracle.sysman.core.jobs.shortPoolSize"

To delete the property (revert to original setting): \$ emctl delete property -name "oracle.sysman.core.jobs.shortPoolSize"

OMS and Node Manager restart using 'emctl stop oms -all; emctl start oms' is required on each OMS after changing the property value.

**oracle.sysman.core.jobs.longPoolSize**

Default value = 12

To set the property: \$ emctl set property -name oracle.sysman.core.jobs.longPoolSize -value 24

### To get the property (after changing from the default):

\$ emctl get property -name "oracle.sysman.core.jobs.longPoolSize"

#### To delete the property (revert to original setting):

\$ emctl delete property -name "oracle.sysman.core.jobs.longPoolSize"

OMS restart using 'emctl stop oms; emctl start oms' is required on each OMS after changing the property value.

**oracle.sysman.core.jobs.longSystemPoolSize**

Default value = 10

To set the property:

\$ emctl set property -name oracle.sysman.core.jobs.longSystemPoolSize -value 20

To get the property (after changing from the default): \$ emctl get property -name "oracle.sysman.core.jobs.longSystemPoolSize"

To delete the property (revert to original setting):

\$ emctl delete property -name "oracle.sysman.core.jobs.longSystemPoolSize"

OMS restart using 'emctl stop oms; emctl start oms' is required on each OMS after changing the property value.

**oracle.sysman.core.jobs.systemPoolSize**

Default value = 25

To set the property:

\$ emctl set property -name oracle.sysman.core.jobs.systemPoolSize -value 50

To get the property (after changing from the default): \$ emctl get property -name "oracle.sysman.core.jobs.systemPoolSize"

To delete the property (revert to original setting): \$ emctl delete property -name "oracle.sysman.core.jobs.systemPoolSize"

OMS restart using 'emctl stop oms; emctl start oms' is required on each OMS after changing the property value.

**oracle.sysman.core.conn.maxConnForJobWorkers**

Default value = 25

To set the property: \$ emctl set property -name oracle.sysman.core.conn.maxConnForJobWorkers -value 200

To get the property (after changing from the default): \$ emctl get property -name "oracle.sysman.core.conn.maxConnForJobWorkers"

To delete the property (revert to original setting):

\$ emctl delete property -name "oracle.sysman.core.conn.maxConnForJobWorkers"

OMS restart using 'emctl stop oms; emctl start oms' is required on each OMS after changing the property value.

**Djbo.ampool.maxavailablesize and Djbo.recyclethreshold (JAVA\_EM\_ARGS)**

#### To set the properties:

```
$ emctl set property -name JAVA_EM_ARGS -value "-Djbo.ampool.maxavailablesize=500 -
Djbo.recyclethreshold=500"
```
### To get the properties (after changing from the default):

\$ emctl get property -name "JAVA EM ARGS"

### To delete the properties (revert to original setting):

```
$ emctl delete property -name "JAVA EM ARGS"
```
OMS restart using 'emctl stop oms -all; emctl start oms' is required on each OMS after changing the property value.

**oracle.sysman.core.omsAgentComm.ping.heartbeatPingRecorderThreads**

### To set the property:

emctl set property -name oracle.sysman.core.omsAgentComm.ping.heartbeatPingRecorderThreads -value 5

### To get the property (after changing from the default):

emctl get property -name oracle.sysman.core.omsAgentComm.ping.heartbeatPingRecorderThreads

### To delete the properties (revert to original setting):

emctl delete property -name oracle.sysman.core.omsAgentComm.ping.heartbeatPingRecorderThreads

OMS restart using 'emctl stop oms; emctl start oms' is required on each OMS after changing the property value.

### Modifying Database Settings

If you have downloaded the Database Templates for a Preconfigured Repository you can run the appropriate SQL script to adjust the database parameters to the recommended settings. The scripts that you should run are as follows:

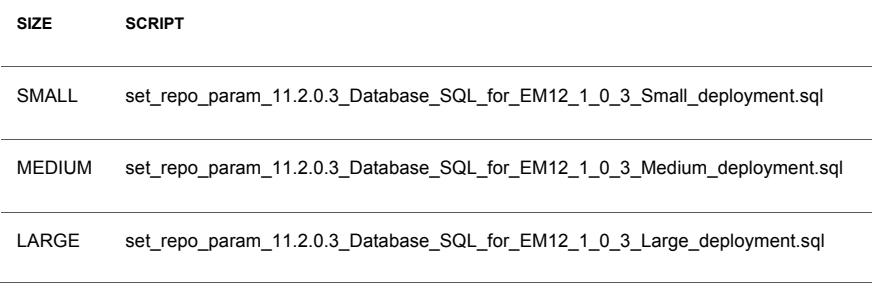

Note that the above scripts do not adjust MEMORY\_TARGET / SGA\_TARGET / PGA\_AGGREGATE\_TARGET so these parameters must be modified manually. See the Cloud Control Basic Installation Guide for further details or the Database Templates for a Preconfigured Repository.

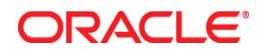

Oracle Enterprise Manager 12c Cloud Control Sizing Guidelines October, 2013

Oracle Corporation World Headquarters 500 Oracle Parkway Redwood Shores, CA 94065 U.S.A.

Worldwide Inquiries: Phone: +1.650.506.7000 Fax: +1.650.506.7200

oracle.com

#### Oracle is committed to developing practices and products that help protect the environment

Copyright © 2013, Oracle and/or its affiliates. All rights reserved. This document is provided for information purposes only and the contents hereof are subject to change without notice. This document is not warranted to be error-free, nor subject to any other warranties or conditions, whether expressed orally or implied in law, including implied warranties and conditions of merchantability or fitness for a particular purpose. We specifically disclaim any liability with respect to this document and no contractual obligations are formed either directly or indirectly by this document. This document may not be reproduced or transmitted in any form or by any means, electronic or mechanical, for any purpose, without our prior written permission.

Oracle and Java are registered trademarks of Oracle and/or its affiliates. Other names may be trademarks of their respective owners.

AMD, Opteron, the AMD logo, and the AMD Opteron logo are trademarks or registered trademarks of Advanced Micro Devices. Intel and Intel Xeon are trademarks or registered trademarks of Intel Corporation. All SPARC trademarks are used under license and are trademarks or registered trademarks of SPARC International, Inc. UNIX is a registered trademark licensed through X/Open Company, Ltd. 1010

**Hardware and Software, Engineered to Work Together**